**O N E F ILE VLE**

B E A U T I F U L P O W E R F U L INTERACTIVE

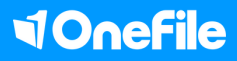

## **LEARN ONLINE** WITH ONEFILE

The OneFile VLE is your virtual classroom – a place where learners and tutors can create, upload and share resources – from course textbooks to video content.

Our VLE fully integrates with our eportfolio and assessment software, meaning you can map qualification criteria against a learning outcome, track learner progress, generate real-time reports and send instant feedback using one unified system.

#### **No other VLE on the market can do that!**

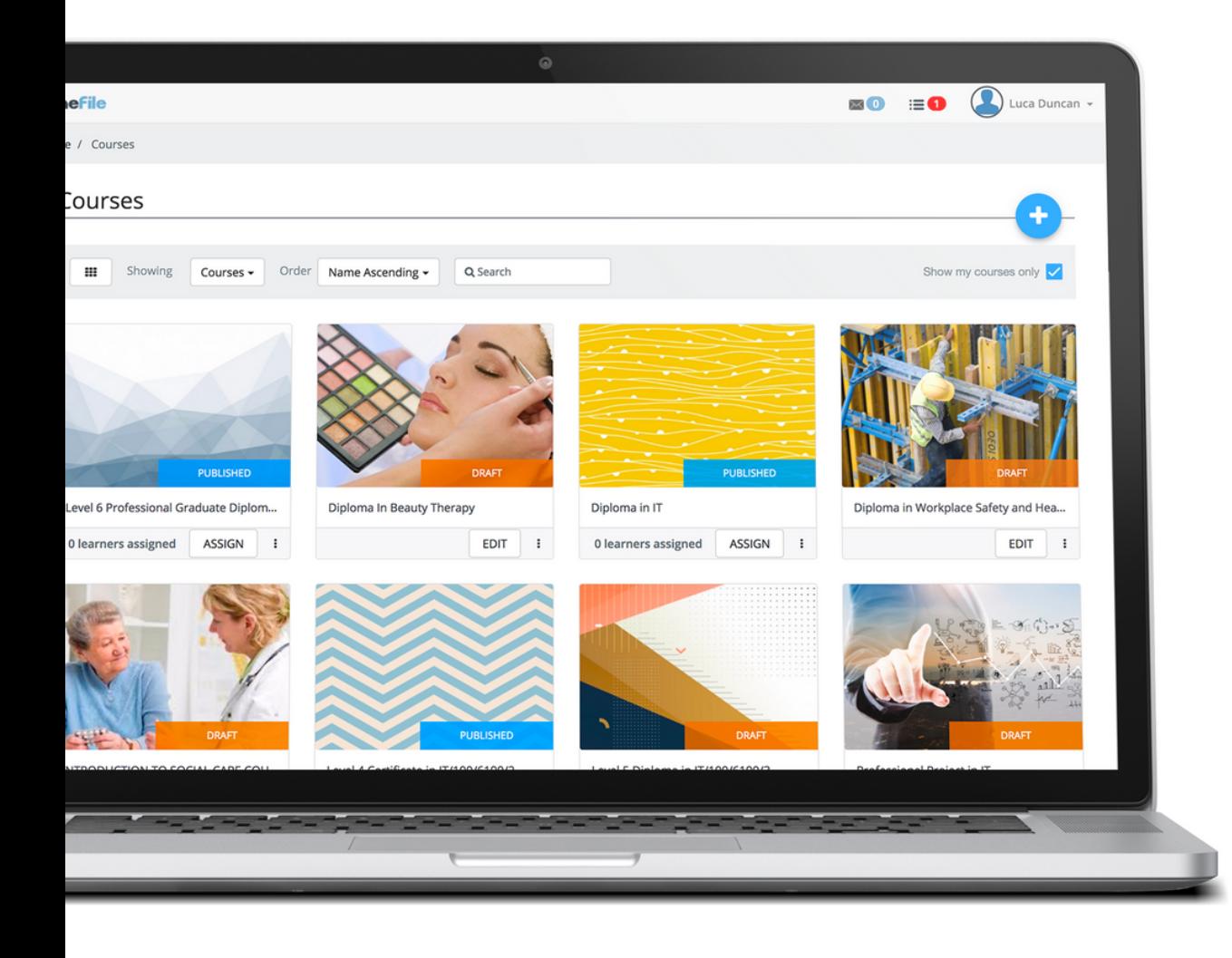

## **KEY FEATURES :**

## TRACKING

Monitor learner progress, send feedback, and submit and evaluate assessments online.

## MAPPING

Use content to map qualification criteria against a learning outcome, and sync the data to your eportfolio centre.

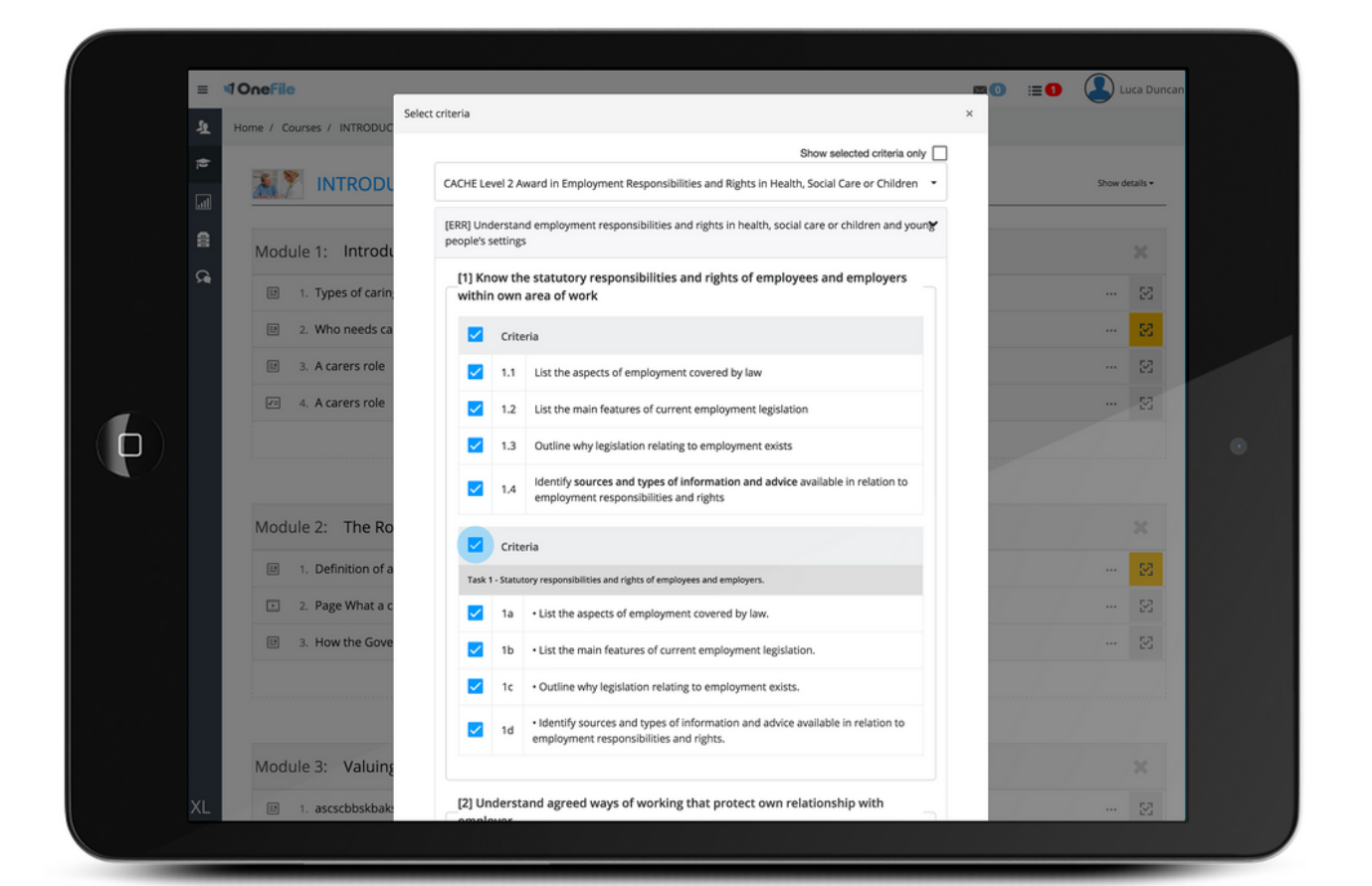

# COURSE CONTENT

- Create a custom resource hub with videos, documents, quizzes and links.
- Upload existing resources easily using SCORM import
- Transfer modules between courses
- Control course delivery to each user

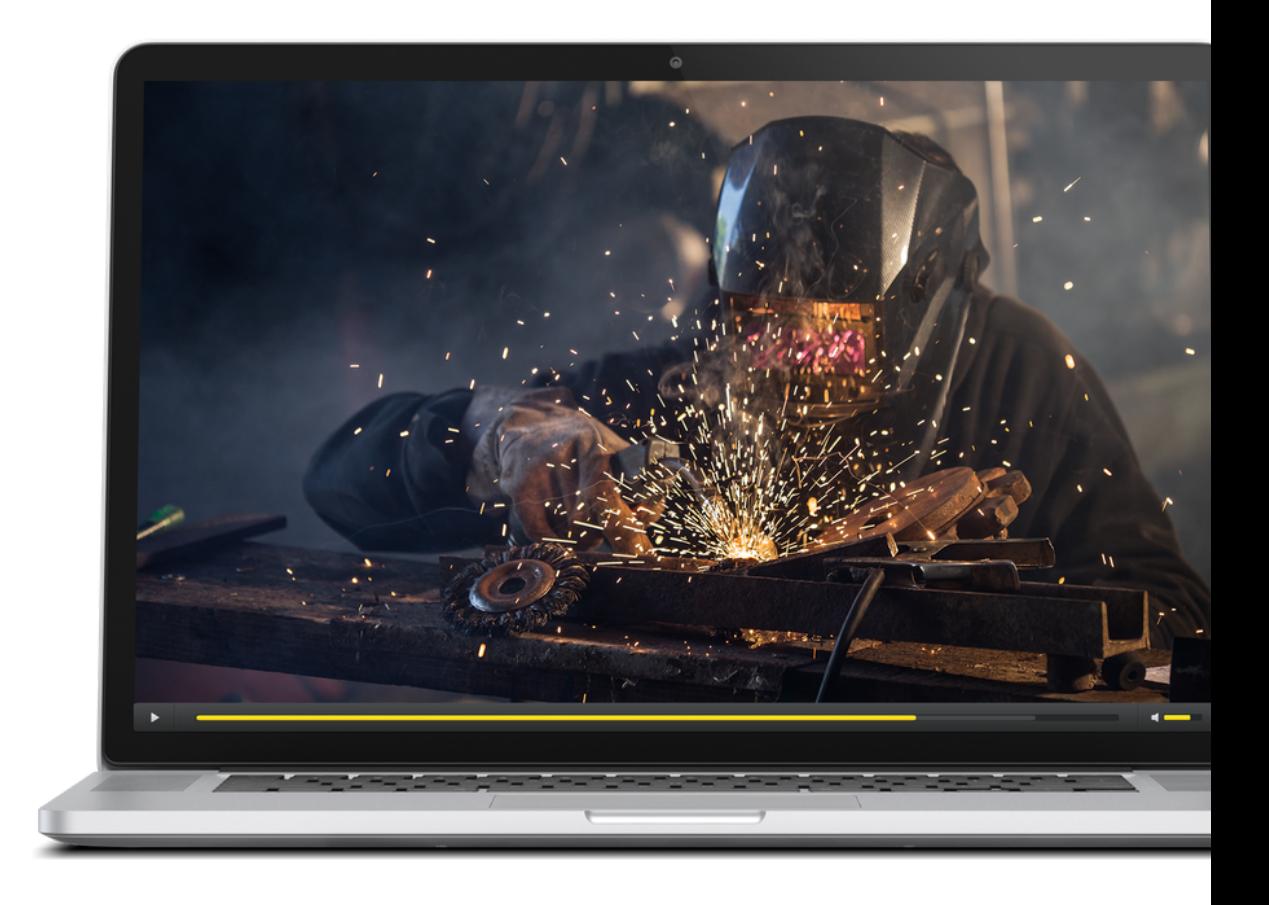

## **BIG BENEFITS :**

#### LEARN ON THE GO

Learners can access training resources on the go, so they can continue learning wherever they are.

### QUICK CONTENT

Create an interactive hub of videos, resources and quizzes your learners will love. It's easy, that's why we like to call it two-click content.

#### MAKE IT COUNT

Content can be mapped against criteria so each piece of learner content counts towards a specific qualification.

#### BE ACTIVE

Our VLE is much more than an online library, it's a fully integrated learning platform designed to manage the entire learning journey.

## **IT'S ALL IN ONEFILE**

There are two different tiers of our VLE to choose from – a free basic feature and an advanced platform.

To access the basic feature, just log in to OneFile as normal and update your centre settings. Click on 'enable VLE' to switch it on and you're good to go!

The VLE feature will appear as a new tab with your other OneFile apps. Just click on the icon to enter and we'll take you on a whistle-stop tour of the software.

We'll let you know how to get the advanced feature when it's ready to launch.

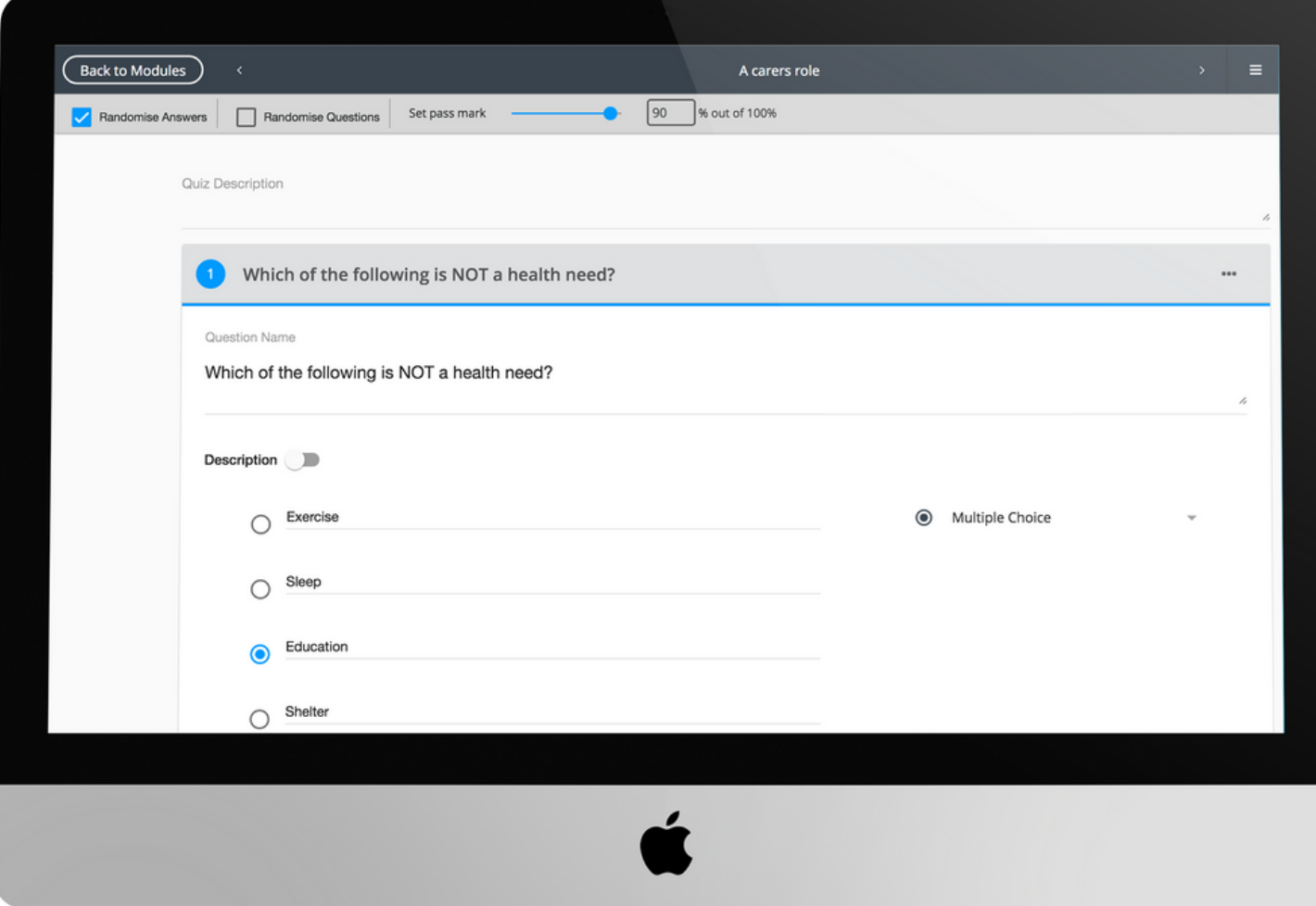

#### **VOnefile**

@ O n e File U K

facebook.com/OneFileUK

youtube.com/OneFileUK

+ 4 4 ( 0 ) 1 6 1 6 3 8 3 8 7 6 w w w.o n e file.c o.u k

info@onefile.co.uk